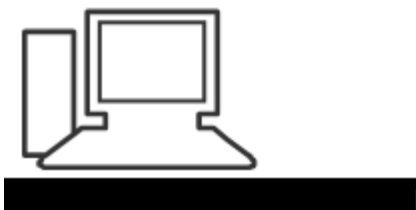

www.computeria-olten.ch Monatstreff für Menschen ab 50

Merkblatt 198

# Sicherung Smartphone mit Android

Manfred Peier, 1.3.22

#### Einstellungen öffnen

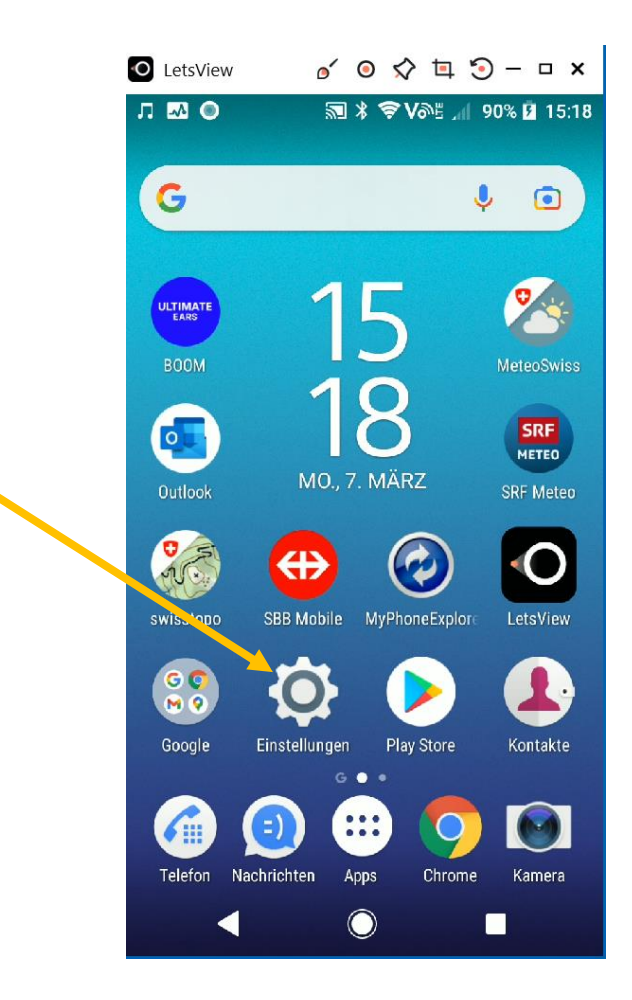

#### Suchen anklicken

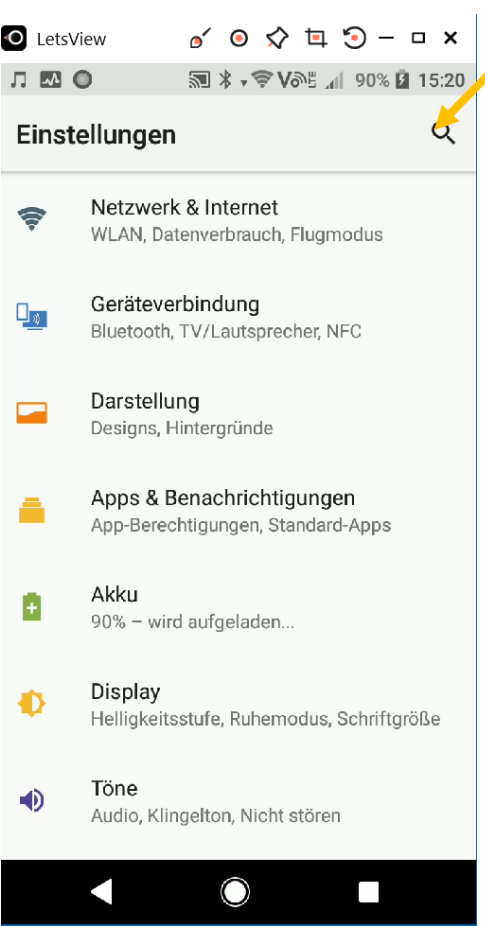

#### Sicherung eingeben

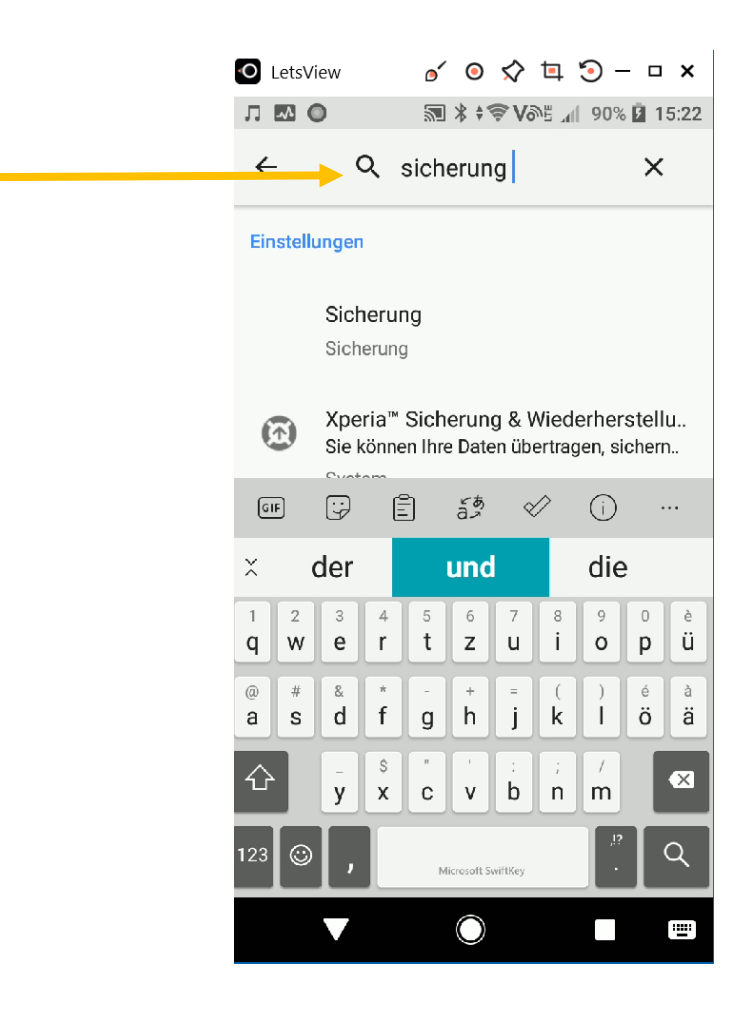

### Sicherung, wenn nötig einschalten. Jetzt sichern wählen!

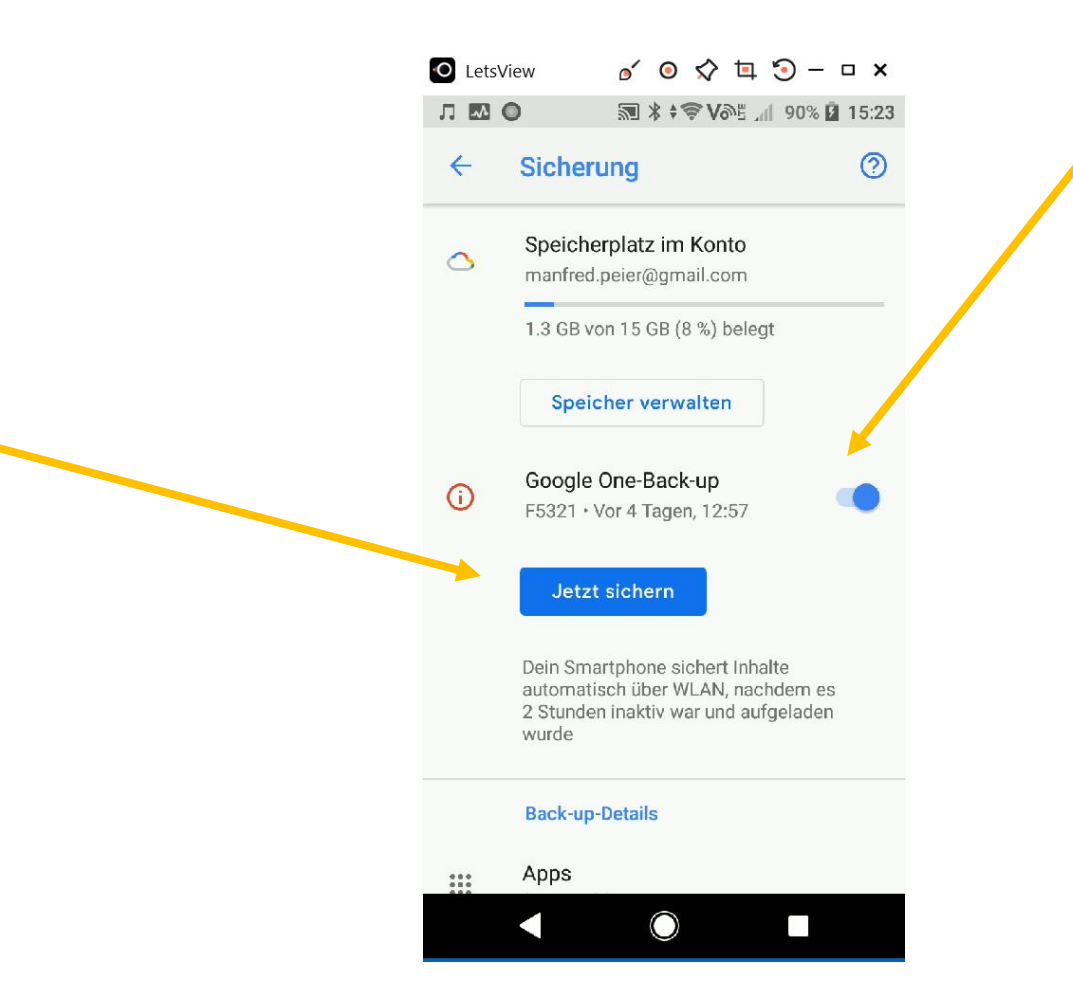

## Sicherung nicht über Google Konto (aufwändiger)

- Falls man nicht über das eigene Google Konto sichern will, muss man auf eine Software ausweichen, z.B.:
- «MyPhoneExplorer» <https://www.fjsoft.at/de/> installieren
- Nach der Installation findet man im Programm unter «Extras» «Sicherung erstellen»
- Anschliessend speichert man die Sicherung auf dem PC